### CS Capstone: Fossilized Controller

Fossilized Containers: Emily Ramirez Serrano, Jeremy Klein, Jadon Fowler, and Mumbi Mbuthia

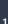

### Background

- Paleoclimatology is the study of past climates
- Climate Reconstructions show models of climate over time
- Combating climate change
  - Better understand the past for the future

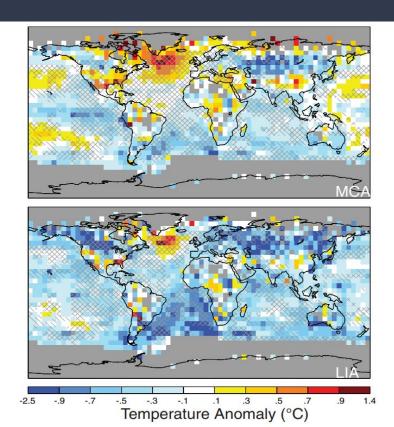

### Our Client

#### **Dr. Nicholas McKay**

Associate Professor at NAU

Paleoclimate Dynamics Laboratory

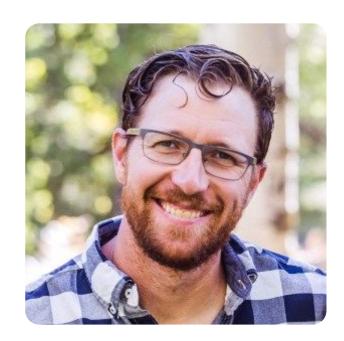

### Problem Statement

#### No Centralized Storehouse

Difficult to share climate reconstructions to others.

 Difficult to find climate reconstructions online

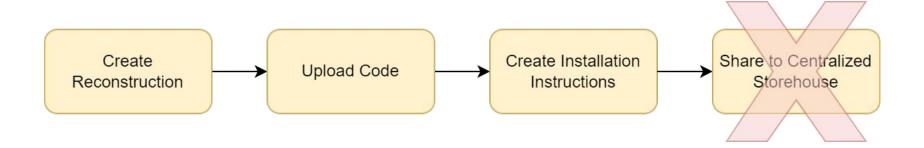

### Problem Statement

#### **Difficult Setup**

- New environment and dependencies for each climate reconstruction
- Time consuming installation process

#### **Containerization**

- A way to package software
- Not every scientist knows how to containerize their code

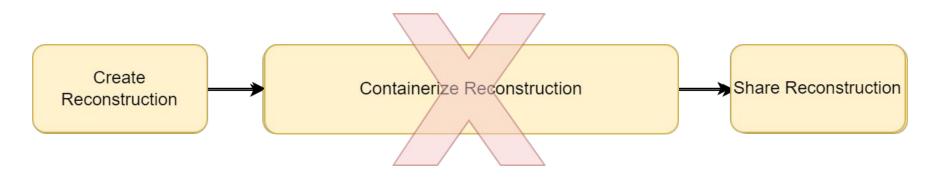

### Solution Overview

#### **PReSto**

Paleoclimate Reconstruction Storehouse

#### **Docker Container**

 Removes assumptions of installed libraries and operating system

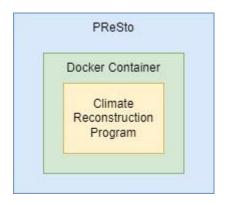

#### **Fossilized Controller**

User Interface for building containers

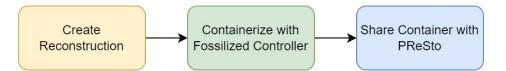

### Improved Workflow Use Case

 Download containers from centralized repositories

 Run climate models with custom parameters Automate running multiple different configurations

Save hours of set up time

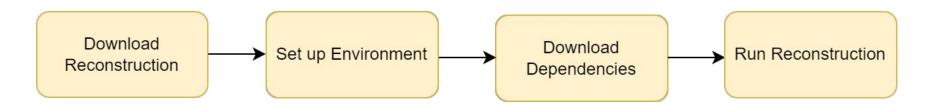

### Requirements / Specs Review

 Simple to containerize and run climate models

- Language agnostic
- Quick integration for projects written in Python and R

```
# using Dr. McKay's Temp12k project as an example
~/projects $ cd ./Temp12k/
# guide the user through the creation process for the Dockerfile & other
metadata, creating prompts like "Are you using R? [Y/n]: "
~/projects/Temp12k $ presto create --maybe --some --flags --here
Are you using R? [Y/n]: Y
Creating PReSto Project ...
# on the user's computer, they can run the PReSto (Docker) container with
~/projects/Temp12k $ presto run --some --other --optional --flags
Running PReSto Project Temp12k ...
# now let's use it on monsoon
~/projects/Temp12k $ ssh jado@monsoon.nau.edu
# assume the presto controller & docker are installed on monsoon already
# also assume I've already uploaded my version of temp12k to Docker Hub
jado@monsoon.nau.edu:~ $ presto pull jado/temp12k
# now that the docker image has been pulled to the server, I can run it
# "input.json" may contain params / file locations sent to the HTTP server in
the container
jado@monsoon.nau.edu:~ $ presto run jado/temp12k --input input.json
```

### Architecture Overview

Fossilized Controller contains
 Command Line Interface

 Controller communicates with Docker Containers

 Adapter Library for Scientists to use

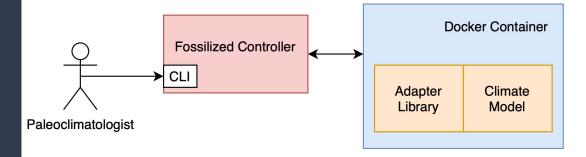

### Implementation Review

 Fossilized Controller is written in Python, using Click and Docker SDK

 Controller & containers connect over HTTP

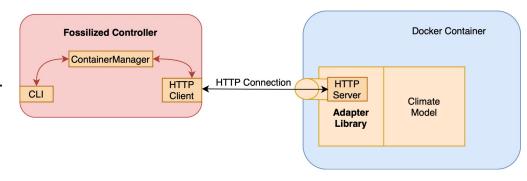

 Adapter Libraries are written in Python and R

Containerize, Run and Share

```
def lmrt wrapper(adapter):
   print("\n====== Preprocessing ======\n")
   files = adapter.get files()
   config = files['configs']
   parameters = adapter.get parameters()
   print(parameters)
    recon_param = parameters['recon_iterations']
    figure type = parameters['figure type']
   print(config)
```

#### **Set up the climate reconstructions**

 Make sure they add our adapter libraries to their main climate code

12.

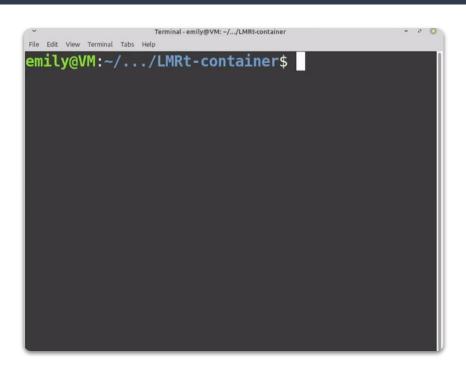

#### Presto create

Answer the prompt about their reconstruction and view Dockerfile

```
FROM continuumio/anaconda3
RUN conda update -n base -c defaults conda
COPY presto environment.yml .
RUN conda env create -f presto environment.yml
RUN echo "conda activate presto container" >> ~/.bashrc
SHELL ["/bin/bash", "--login", "-c"]
RUN conda activate presto container
COPY . /
CMD conda run --no-capture-output -n \
    presto container python3 main.py
```

#### **Dockerfile**

Instructions to create the container

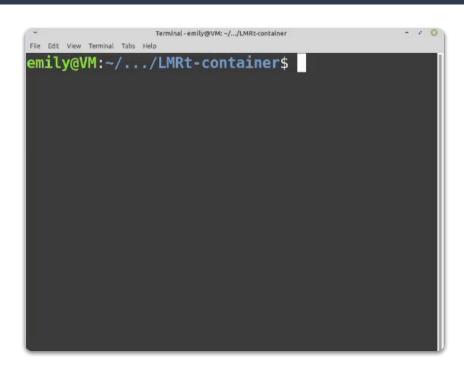

#### Presto build

 Builds the <u>image</u> based on the Dockerfile

```
"parameters": {
    "recon iterations": 1,
    "figure type": "graph",
    "job dirpath": "./recon"
"inputs": {
    "configs": "configs.yml"
```

#### Metadata

 File that allows the user to communicate with the container

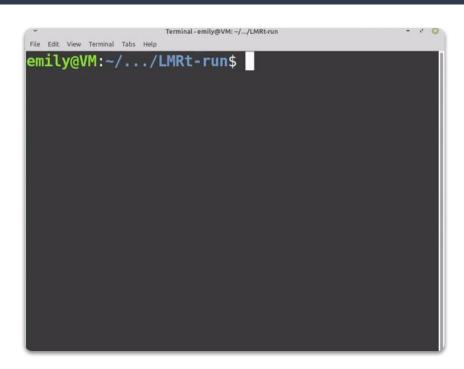

#### Presto run

 Allows user to run the climate reconstruction container

```
File Edit View Terminal Tabs Help
emily@VM:~/.../LMRt-run$ presto run lmr
Running the container...
{'Status': 'running', 'Running': True, 'Paused'
 False, 'Restarting': False, 'OOMKilled': Fals
e, 'Dead': False, 'Pid': 13631, 'ExitCode': 0,
'Error': '', 'StartedAt': '2022-04-17T01:55:11.
927166716Z', 'FinishedAt': '0001-01-01T00:00:00
```

```
Terminal - emily@VM: ~/.../LMRt-run
File Edit View Terminal Tabs Help
emily@VM:~/.../LMRt-run$ docker logs --follow $
(docker ps -q)
 * Serving Flask app 'adapter' (lazy loading)
  Environment: production
   WARNING: This is a development server. Do no
t use it in a production deployment.
   Use a production WSGI server instead.
   Debug mode: on
```

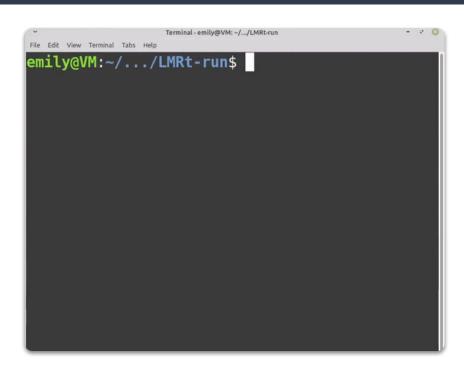

#### **Output data**

Results are returned in a zip file

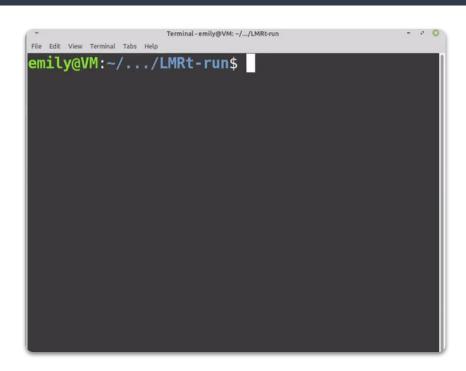

#### **Presto upload**

Upload to Docker Hub

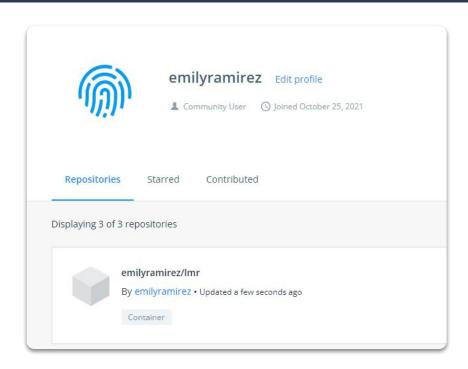

#### **Presto upload**

Upload to Docker Hub

### Testing Plan

 Unit Tests for Controller and Adapter Libraries

Integration Tests run full climate models

 Usability Tests of prototyped Command Line Interface

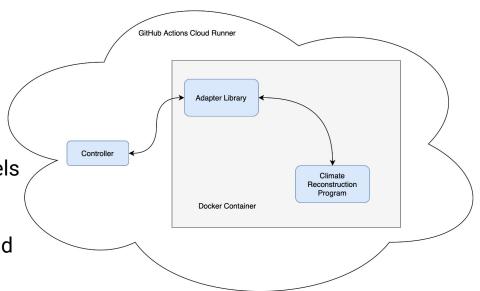

### Challenges and Resolutions

| Risk                                                                                                    | Difficulty | Solution                                                                                         |
|----------------------------------------------------------------------------------------------------|------------|--------------------------------------------------------------------------------------------------|
| Live Logs for Time-Consuming Docker Processes (i.e. Building a Docker Image and Running a Docker Container) | High       | Build Image: Return Logs After Build is     Finished     Run Container: Access Separate Terminal |
| R Adapter Implementation                                                                                    | Moderate   | Research and Preparation                                                                         |
| Amount of Public, Testable Reconstructions                                                                  | Low        | Thorough Usability Testing                                                                       |

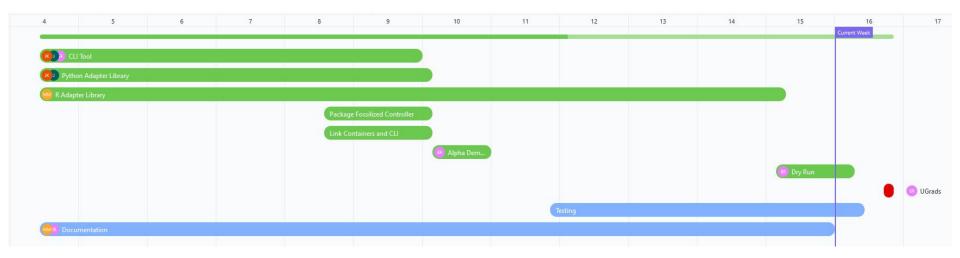

### Future Work

Building a web interface for running different variations of model parameters.

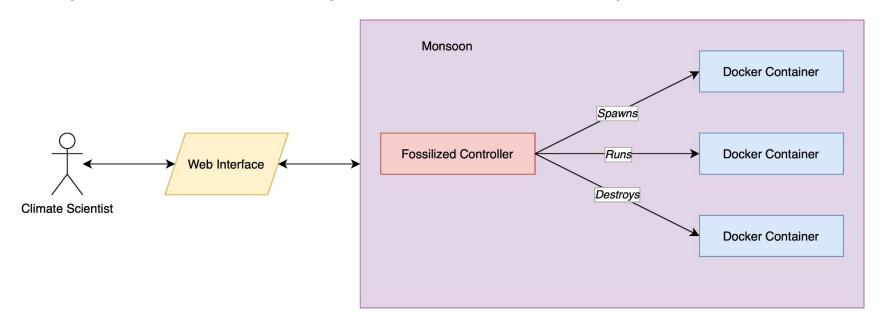

### Conclusion

- Paleoclimatology and model sharing
- What is The Fossilized Controller
- Where We Are Now
- Next:
  - Refine and test modules
  - Update documentation

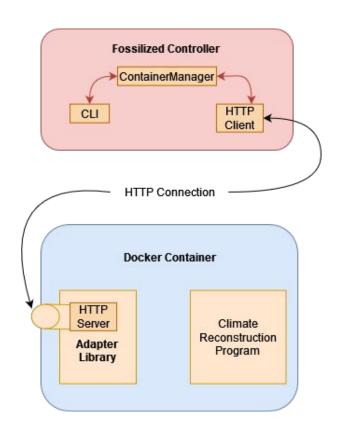

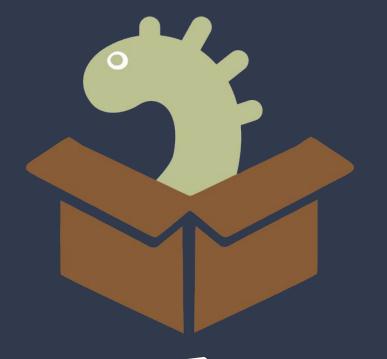

# Thank You